# 智能数据洞察

**API** 参考

文档版本 02 发布日期 2023-12-08

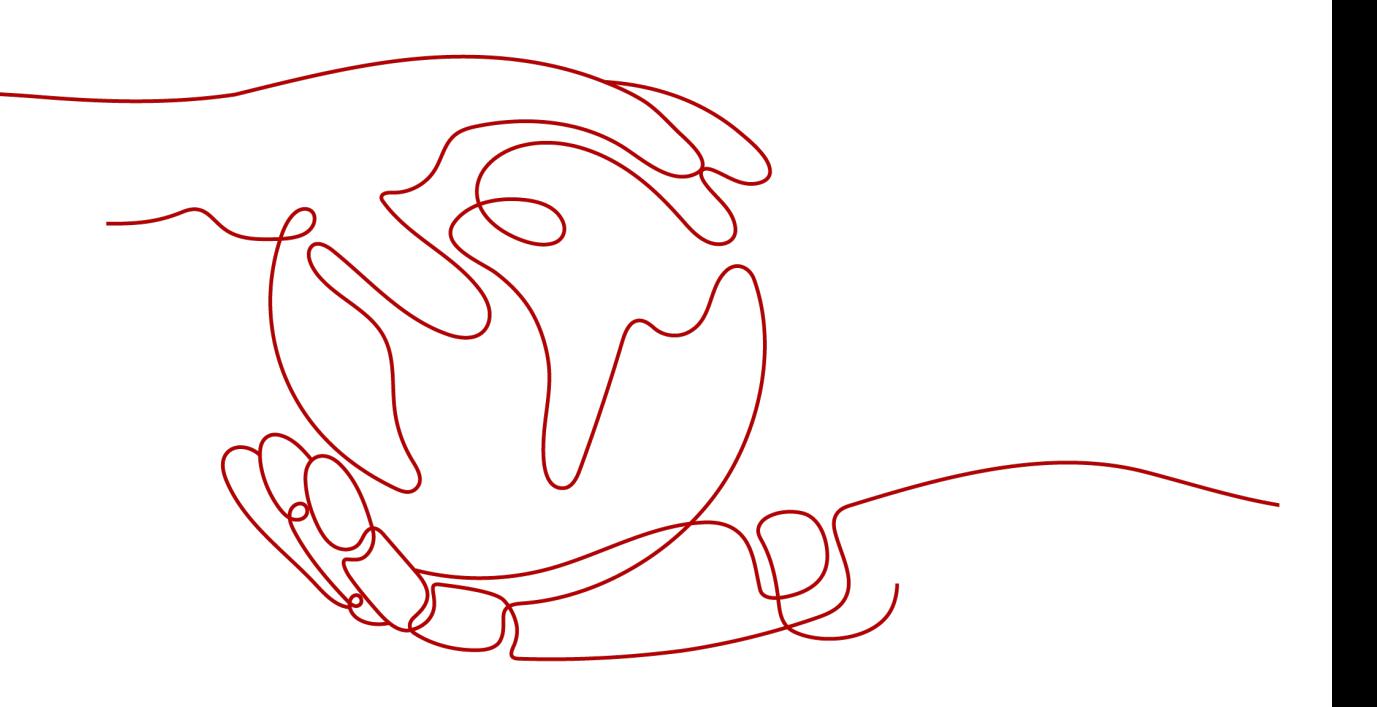

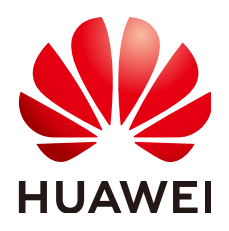

#### 版权所有 **©** 华为技术有限公司 **2024**。 保留一切权利。

非经本公司书面许可,任何单位和个人不得擅自摘抄、复制本文档内容的部分或全部,并不得以任何形式传 播。

#### 商标声明

**、<br>HUAWE和其他华为商标均为华为技术有限公司的商标。** 本文档提及的其他所有商标或注册商标,由各自的所有人拥有。

#### 注意

您购买的产品、服务或特性等应受华为公司商业合同和条款的约束,本文档中描述的全部或部分产品、服务或 特性可能不在您的购买或使用范围之内。除非合同另有约定,华为公司对本文档内容不做任何明示或暗示的声 明或保证。

由于产品版本升级或其他原因,本文档内容会不定期进行更新。除非另有约定,本文档仅作为使用指导,本文 档中的所有陈述、信息和建议不构成任何明示或暗示的担保。

安全声明

#### 漏洞处理流程

华为公司对产品漏洞管理的规定以"漏洞处理流程"为准,该流程的详细内容请参见如下网址: <https://www.huawei.com/cn/psirt/vul-response-process> 如企业客户须获取漏洞信息,请参见如下网址: <https://securitybulletin.huawei.com/enterprise/cn/security-advisory>

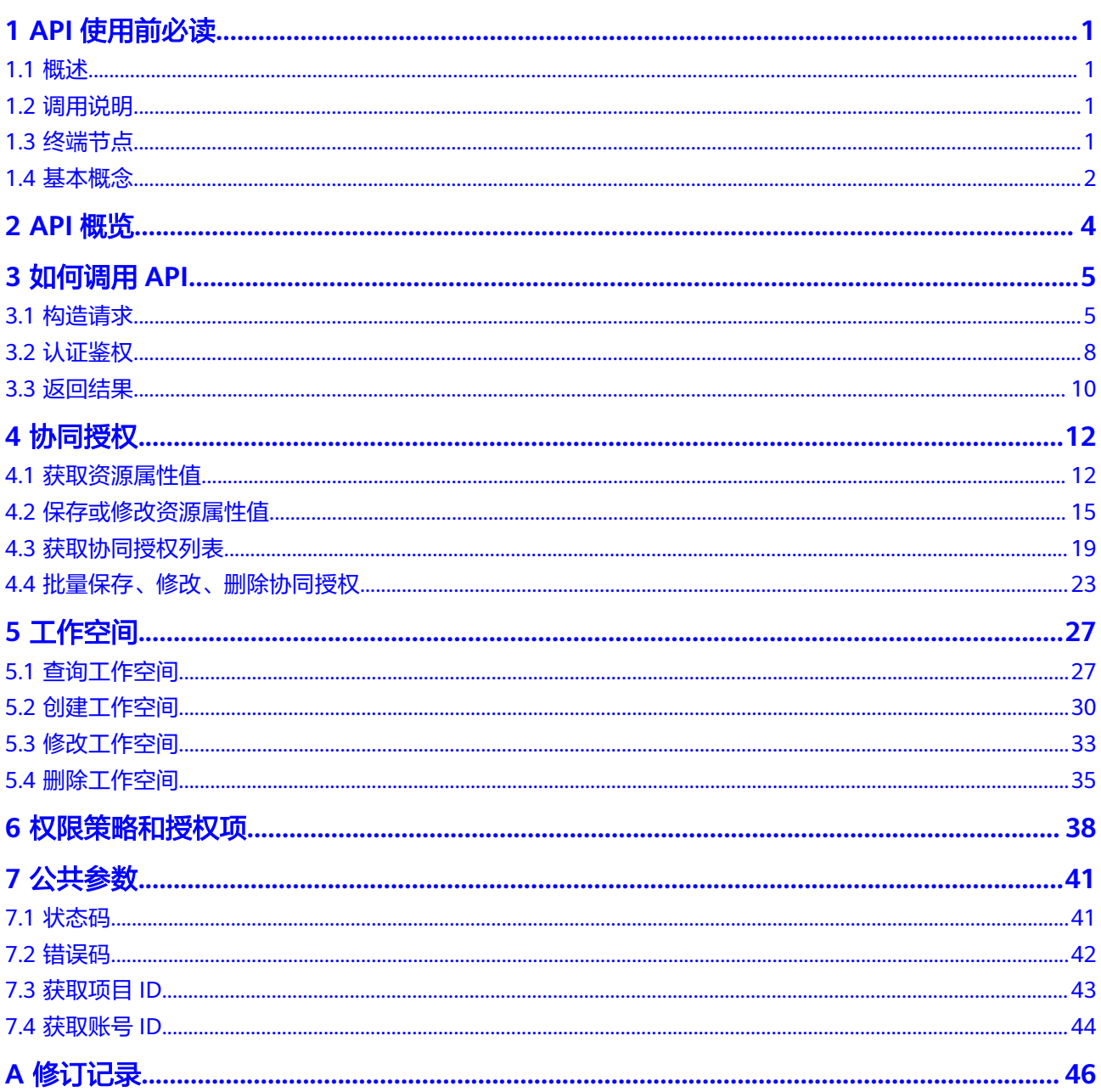

# **1 API** 使用前必读

## <span id="page-4-0"></span>**1.1** 概述

欢迎使用智能数据洞察(DataArts Insight)。

智能数据洞察 (DataArts Insight) 是一站式数据可视化BI开发平台, 提供可视, 实 时,易用,安全的企业智能分析服务。适配云上云下多种数据源,提供丰富多样的可 视化组件,采用拖拽式自由布局,轻松实现数据分析和报表搭建,快速定制专属数据 大屏。

您可以使用本文档提供API对数据湖探索进行相关操作,包括获取数据源、准备数据 集、数据分析、数据大屏等。支持的全部操作请参见**API**[概览](#page-7-0)。

在调用数据湖探索API之前,请确保已经充分了解DataArts Insight相关概念。详细信 息请参见[产品介绍。](https://support.huaweicloud.com/productdesc-dataartsinsight/dataartsinsight_01_0002.html)

## **1.2** 调用说明

智能数据洞察提供了REST(Representational State Transfer)风格API,支持您通过 HTTPS请求调用,调用方法请参[见构造请求](#page-8-0)。

DataArts Insight API中除特殊说明外,通常为同步操作,即响应消息中的  $"$ is success $"$ 为请求是否执行成功。

# **1.3** 终端节点

终端节点(Endpoint)即调用API的**请求地址**,不同服务不同区域的终端节点不同,您 可以[从地区和终端节点中](https://developer.huaweicloud.com/endpoint?koosight)查询所有服务的终端节点。

智能数据洞察的终端节点如下表所示,请您根据业务需要选择对应区域的终端节点。

#### <span id="page-5-0"></span>表 **1-1** 数据湖探索的终端节点

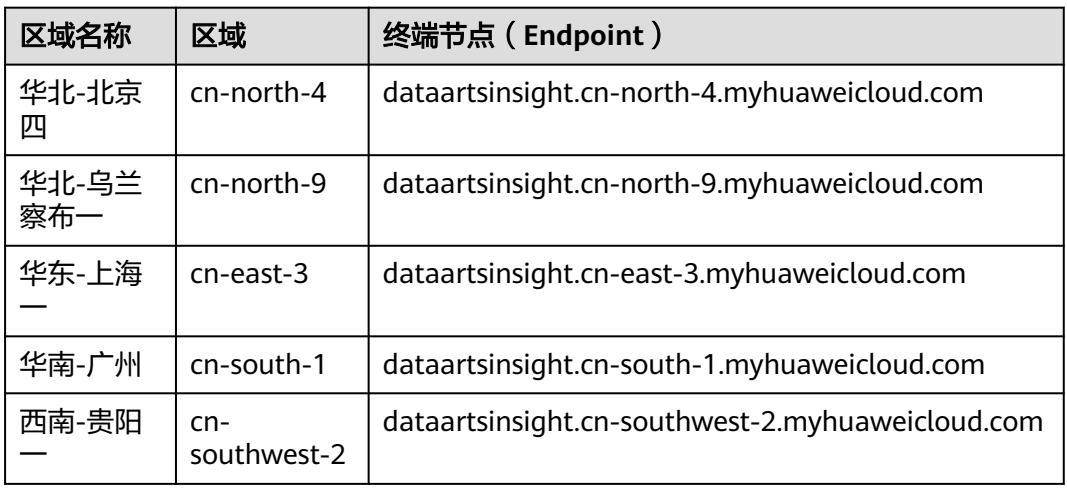

## **1.4** 基本概念

#### 账号

用户注册华为账号并开通华为云。账号对其所拥有的资源及云服务具有完全的访问权 限,可以重置用户密码、分配用户权限等。由于账号是付费主体,为了确保账号安 全,建议您不要直接使用账号进行日常管理工作,而是创建用户并使用他们进行日常 管理工作。

#### 用户

由账号在IAM中创建的用户,是云服务的使用人员,具有身份凭证(密码和访问密 钥)。

[在我的凭证](https://console.huaweicloud.com/iam/?locale=zh-cn#/mine/apiCredential)下,您可以查看账号ID和用户ID。通常在调用API的鉴权过程中,您需要用 到账号、用户和密码等信息。

#### 区域

从地理位置和网络时延维度划分,同一个Region内共享弹性计算、块存储、对象存 储、VPC网络、弹性公网IP、镜像等公共服务。Region分为通用Region和专属 Region, 通用Region指面向公共租户提供通用云服务的Region; 专属Region指只承载 同一类业务或只面向特定租户提供业务服务的专用Region。

#### 详情请参见**区域和可用区**。

#### 可用区

一个可用区是一个或多个物理数据中心的集合,有独立的风火水电,AZ内逻辑上再将 计算、网络、存储等资源划分成多个集群。一个Region中的多个AZ间通过高速光纤相 连,以满足用户跨AZ构建高可用性系统的需求。

#### 项目

区域默认对应一个项目,这个项目由系统预置,用来隔离物理区域间的资源(计算资 源、存储资源和网络资源),以默认项目为单位进行授权,用户可以访问您账号中该 区域的所有资源。如果您希望进行更加精细的权限控制,可以在区域默认的项目中创 建子项目,并在子项目中购买资源,然后以子项目为单位进行授权,使得用户仅能访 问特定子项目中资源,使得资源的权限控制更加精确。

[在我的凭证](https://console.huaweicloud.com/iam/?locale=zh-cn#/mine/apiCredential)下,您可以查看项目ID。

图 **1-1** 项目隔离模型

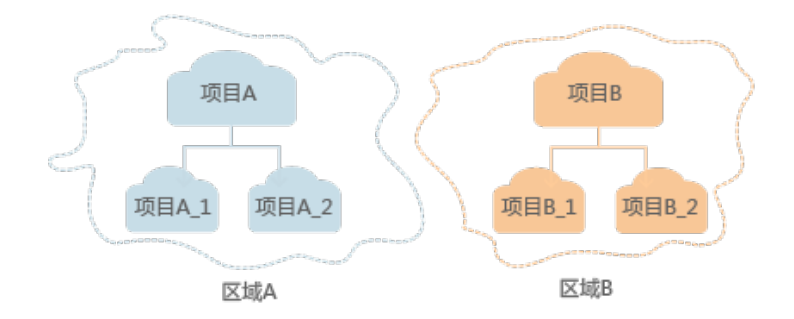

#### 企业项目

企业项目是项目的升级版,针对企业不同项目间资源的分组和管理,是逻辑隔离。企 业项目中可以包含多个区域的资源,且项目中的资源可以迁入迁出。

关于企业项目ID的获取及企业项目特性的详细信息,请参见[《企业管理服务用户指](https://support.huaweicloud.com/usermanual-em/em_am_0006.html) [南](https://support.huaweicloud.com/usermanual-em/em_am_0006.html)》。

# **2 API** 概览

<span id="page-7-0"></span>本章节介绍了目前DataArts Insight所提供的API列表。

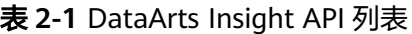

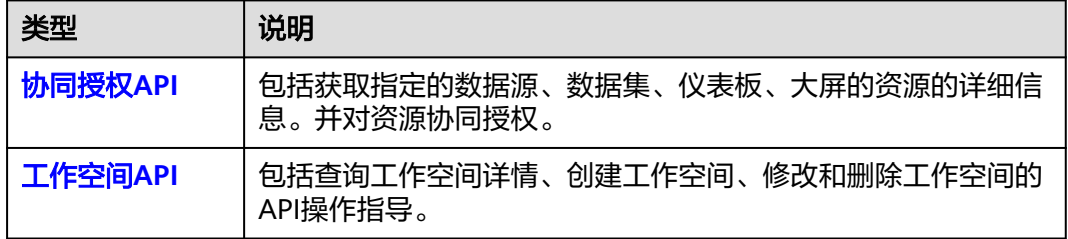

# **3** 如何调用 **API**

# <span id="page-8-0"></span>**3.1** 构造请求

本章节介绍REST API请求的组成,并以调用IAM服务[的获取用户](https://support.huaweicloud.com/api-iam/iam_30_0001.html)**Token**来说明如何调 用API,该API获取用户的Token,Token可以用于调用其他API时鉴权。

您还可以通过这个视频教程了解如何构造请求调用API:**[https://](https://bbs.huaweicloud.com/videos/102987) [bbs.huaweicloud.com/videos/102987](https://bbs.huaweicloud.com/videos/102987)** 。

#### 请求 **URI**

请求URI由如下部分组成。

#### **{URI-scheme} :// {Endpoint} / {resource-path} ? {query-string}**

尽管请求URI包含在请求消息头中,但大多数语言或框架都要求您从请求消息中单独传 递它,所以在此单独强调。

#### 表 **3-1** URI 中的参数说明

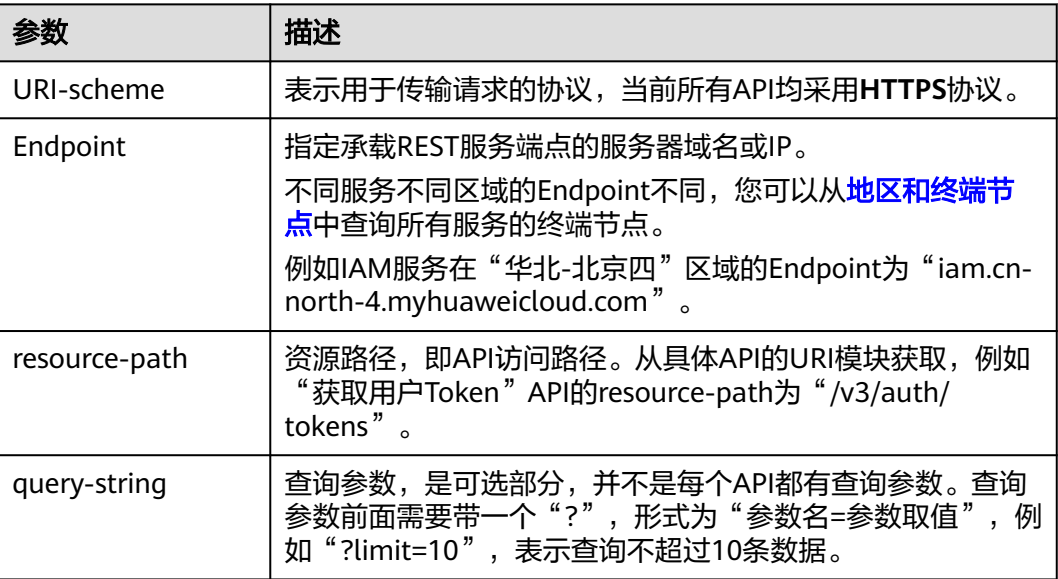

例如,您需要获取IAM在"华北-北京一"区域的Token,则需使用"华北-北京一"区 域的Endpoint(iam.cn-north-1.myhuaweicloud.com),并在[获取用户](https://support.huaweicloud.com/api-iam/iam_30_0001.html)**Token**的URI 部分找到resource-path(/v3/auth/tokens),拼接起来如下所示。

https://iam.cn-north-1.myhuaweicloud.com/v3/auth/tokens

#### 图 **3-1** URI 示意图

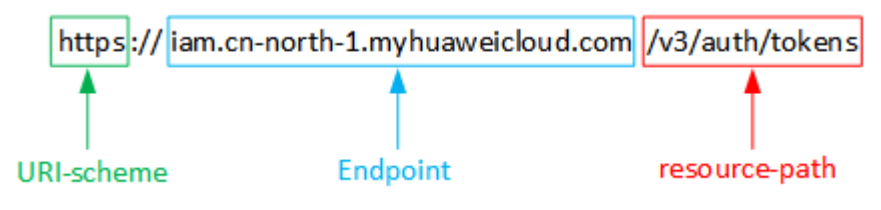

#### 说明

为查看方便,在每个具体API的URI部分,只给出resource-path部分,并将请求方法写在一起。 这是因为URI-scheme都是HTTPS,而Endpoint在同一个区域也是相同,所以简洁起见将这两部 分省略。

## 请求方法

HTTP请求方法(也称为操作或动词),可告知服务正在请求什么类型的操作。

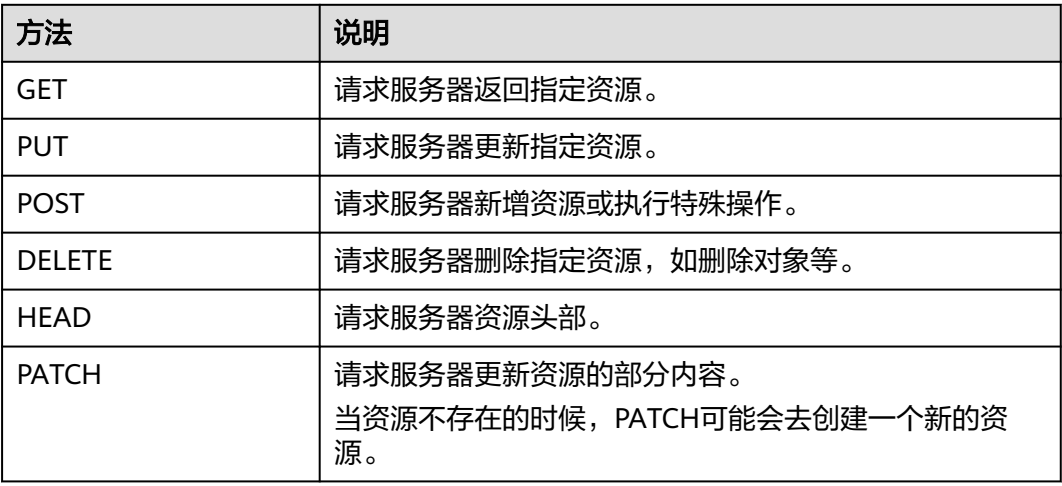

#### 表 **3-2** HTTP 方法

[在获取用户](https://support.huaweicloud.com/api-iam/iam_30_0001.html)**Token**的URI部分,您可以看到其请求方法为"POST",则其请求为:

POST https://iam.cn-north-1.myhuaweicloud.com/v3/auth/tokens

#### 请求消息头

附加请求消息头字段,如指定的URI和HTTP方法所要求的字段。例如,定义消息体类 型的请求消息头"Content-Type",请求鉴权信息等。

详细的公共请求消息头字段请参见表**[3-3](#page-10-0)**。

#### <span id="page-10-0"></span>表 **3-3** 公共请求消息头

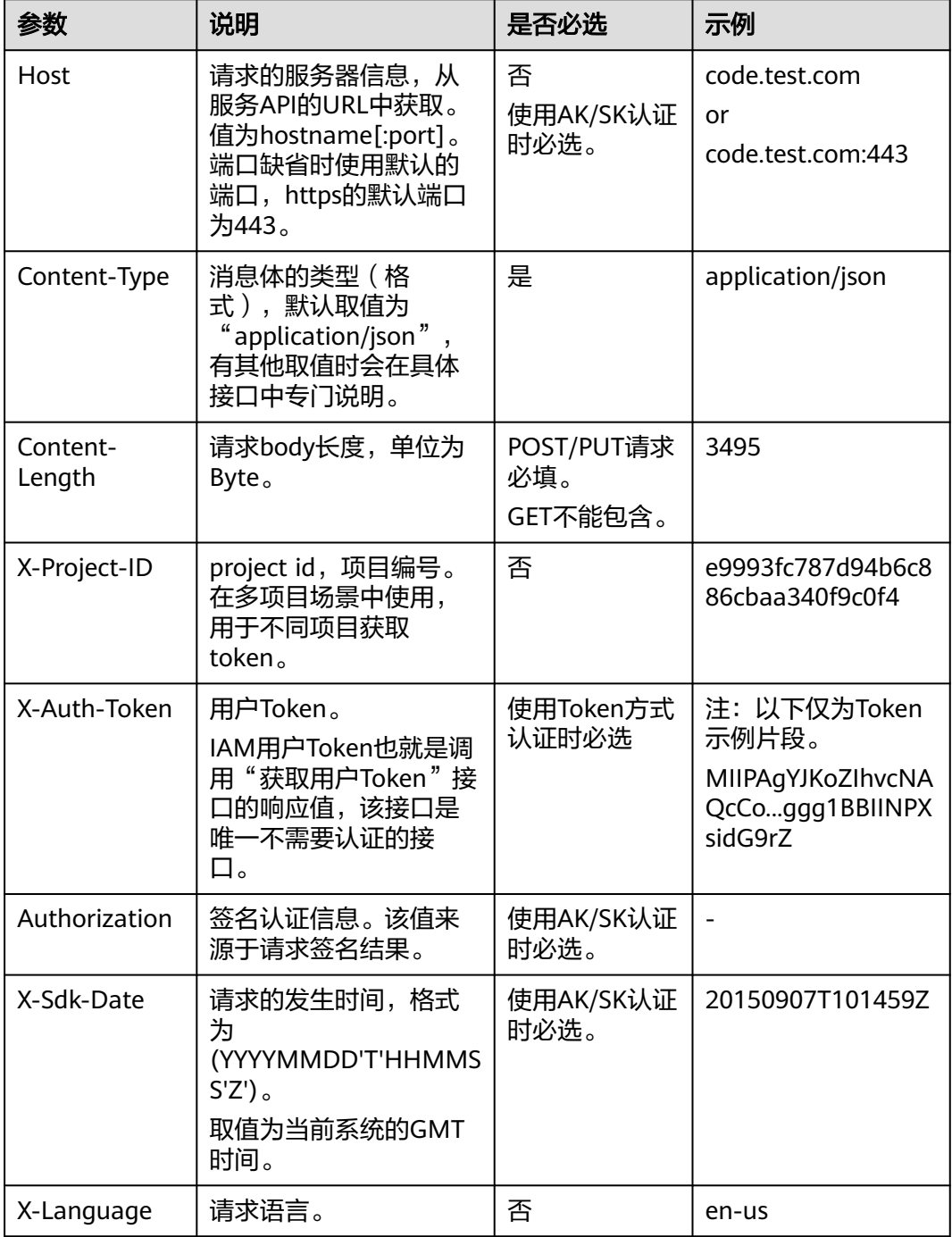

#### 说明

API同时支持使用AK/SK认证,AK/SK认证是使用SDK对请求进行签名,签名过程会自动往请求中 添加Authorization(签名认证信息)和X-Sdk-Date(请求发送的时间)请求头。

例如,对于IAM[获取用户](https://support.huaweicloud.com/api-iam/iam_30_0001.html)**Token**接口,由于不需要认证,所以只添加"Content-Type"即可,添加消息头后的请求如下所示。

POST https://iam.cn-north-1.myhuaweicloud.com/v3/auth/tokens Content-Type: application/json

## <span id="page-11-0"></span>请求消息体

请求消息体通常以结构化格式发出,与请求消息头中Content-type对应,传递除请求 消息头之外的内容。

每个接口的请求消息体内容不同,也并不是每个接口都需要有请求消息体(或者说消 息体为空),GET、DELETE操作类型的接口就不需要消息体,消息体具体内容需要根 据具体接口而定。

例如,对于IAM[获取用户](https://support.huaweicloud.com/api-iam/iam_30_0001.html)**Token**接口,您可以从接口的请求部分看到所需的请求参数及 参数说明。将消息体加入后的请求如下所示,加粗的斜体字段需要根据实际值填写, 其中**username**为用户名,**domainname**为用户所属的账号名称,**\*\*\*\*\*\*\*\***为用户登录 密码,*xxxxxxxxxxxxxxxx为project*的名称,例如cn-north-1,可以从<mark>[地区和终端节](https://developer.huaweicloud.com/endpoint?all)</mark> [点](https://developer.huaweicloud.com/endpoint?all)中获取。

说明

scope参数定义了Token的作用域,下面示例中IAM获取的Token仅能访问project下的资源。您还 可以设置Token的作用域为某个账号下所有资源或账号的某个project下的资源,详细定义请参见 IAM[获取用户](https://support.huaweicloud.com/api-iam/iam_30_0001.html)**Token**。

POST https://iam.cn-north-1.myhuaweicloud.com/v3/auth/tokens Content-Type: application/json

```
{
   "auth": {
       "identity": {
          "methods": [
             "password"
         ],
          "password": {
             "user": {
                "name": "username",
                "password": "********",
                "domain": {
                   "name": "domainname"
               }
            }
         }
      },
       "scope": {
          "project": {
             "name": "xxxxxxxxxxxxxxxxxx"
         }
      }
   }
}
```
到这里为止这个请求需要的内容就具备齐全了,您可以使用**[curl](https://curl.haxx.se/)**、**[Postman](https://www.getpostman.com/)**或直接编 写代码等方式发送请求调用API。对于IAM获取用户Token接口,返回的响应消息头中 "x-subject-token"就是需要获取的用户Token。有了Token之后,您就可以使用 Token认证调用其他API。

# **3.2** 认证鉴权

调用API有如下两种认证方式,您可以任选其中一种进行认证鉴权。

- Token认证:通过Token认证调用请求。
- AK/SK认证: 通过AK(Access Key ID)/SK(Secret Access Key)加密调用请求。推荐 使用AK/SK认证,其安全性比Token认证更高。

## **Token** 认证

Token在计算机系统中代表令牌(临时)的意思,拥有Token就代表拥有某种权限。 Token认证就是在调用API的时候将Token加到请求消息头,从而通过身份认证,获得 操作API的权限。

```
说明
```
Token的有效期为24小时,需要使用一个Token鉴权时,可以先缓存起来,避免频繁调用。

Token可通过调[用获取用户](https://support.huaweicloud.com/api-iam/iam_30_0001.html)**Token**接口获取,调用本服务API需要project级别的 Token,即调用<mark>[获取用户](https://support.huaweicloud.com/api-iam/iam_30_0001.html)Token</mark>接口时,请求body中auth.scope的取值需要选择 project,如下所示。

```
{
    "auth": {
       "identity": {
          "methods": [
             "password"
         ],
           "password": {
             "user": {
                "name": "username",
                "password": "********",
                "domain": {
                   "name": "domainname"
\qquad \qquad \} }
         }
      },
       "scope": {
          "project": {
            "name": "xxxxxxxx"
         }
      }
   }
}
```
获取Token后,再调用其他接口时,您需要在请求消息头中添加"X-Auth-Token", 其值即为Token。例如Token值为"ABCDEFJ....",则调用接口时将"X-Auth-Token: ABCDEFJ...."加到请求消息头即可,如下所示。

GET https://iam.cn-north-1.myhuaweicloud.com/v3/auth/projects Content-Type: application/json **X-Auth-Token: ABCDEFJ....**

您还可以通过这个视频教程了解如何使用Token认证:**[https://](https://bbs.huaweicloud.com/videos/101333) [bbs.huaweicloud.com/videos/101333](https://bbs.huaweicloud.com/videos/101333)** 。

## **AK/SK** 认证

AK/SK认证就是使用AK/SK对请求进行签名,在请求时将签名信息添加到消息头,从而 通过身份认证。

#### 说明

AK/SK签名认证方式仅支持消息体大小为12M以内的请求,12M以上的请求请使用Token认证。

- AK(Access Key ID): 访问密钥ID。与私有访问密钥关联的唯一标识符;访问密钥 ID和私有访问密钥一起使用,对请求进行加密签名。
- SK(Secret Access Key): 与访问密钥ID结合使用的密钥, 对请求进行加密签名, 可标识发送方,并防止请求被修改。

<span id="page-13-0"></span>使用AK/SK认证时,您可以基于签名算法使用AK/SK对请求进行签名,也可以使用专门 的签名SDK对请求进行签名。

详细的签名方法和SDK使用方法请参见**API**[签名指南。](https://support.huaweicloud.com/devg-apisign/api-sign-provide.html)

#### 说明

签名SDK只提供签名功能,与服务提供的SDK不同,使用时请注意。

## **3.3** 返回结果

#### 状态码

请求发送以后,您会收到响应,包含状态码、响应消息头和消息体。

状态码是一组从1xx到5xx的数字代码,状态码表示了请求响应的状态,完整的状态码 列表请参见<mark>状态码</mark>。

对于[获取用户](https://support.huaweicloud.com/api-iam/iam_30_0001.html)**Token**接口,如果调用后返回状态码为"201",则表示请求成功。

#### 响应消息头

对应请求消息头,响应同样也有消息头,如"Content-Type"。

对于[获取用户](https://support.huaweicloud.com/api-iam/iam_30_0001.html)**Token**接口,接口,返回如图**3-2**所示的消息头,其中"x-subjecttoken"就是需要获取的用户Token。有了Token之后,您就可以使用Token认证调用其 他API。

#### 图 **3-2** 获取用户 Token 响应消息头

```
connection \rightarrow keep\text{-}alivecontent-type \rightarrow application/json
date \rightarrow Tue, 12 Feb 2019 06:52:13 GMT
server \rightarrow Web Server
strict-transport-security - max-age=31536000; includeSubdomains;
transfer-encoding \rightarrow chunked
via \rightarrow prox \landx-content-type-options \rightarrow nosniff
x-download-options \rightarrow noopen
x-frame-options \rightarrow SAMEORIGIN
x-iam-trace-id \rightarrow 218d45ab-d674-4995-af3a-2d0255ba41b5
x-subject-token
```
x-sunject-orken<br>→ MIIYXQYJKoZIhvcNAQcCoIIYTjCCGEoCAQExDTALBglghkgBZQMEAgEwgharBgkqhkiG9w0B8wGgghacBIIWmHsidG9rZW4iOnsiZXhwaXJIc19hdCI6IjIwMTktMDtMTNUME<br>fj3KJs6YgKnpVNRbW2eZ5eb78SZOkqjACgklqO1wi4JIGzrpd18LGXK5txldfq4lqHCYb8  $HRCFQ1R70+VQ$ .<br>+CMZSEB7bUGd5Uj6eRASXI1jipPEGA270g1FruooL6jqgIFkNPQuFSOU8+uSsttVwRtNfsC+qTp22Rkd5MCqFGQ8LcuUxC3a+9CMBnOintWW7oeRUVhVpxk8pxiX1wTEboX-.<br>RzT6MUbpvGw-oPNFYxJECKnoH3HRozv0vN--n5d6Nbxg=

 $x$ -xss-protection  $\rightarrow$  1; mode=block;

#### 响应消息体

响应消息体通常以结构化格式返回,与响应消息头中Content-type对应,传递除响应 消息头之外的内容。

......

对于[获取用户](https://support.huaweicloud.com/api-iam/iam_30_0001.html)**Token**接口,返回如下消息体。为篇幅起见,这里只展示部分内容。

```
{
   "token": {
      "expires_at": "2019-02-13T06:52:13.855000Z",
      "methods": [
         "password"
\qquad \qquad ],
 "catalog": [
         {
            "endpoints": [
               {
                  "region_id": "az-01",
```
当接口调用出错时,会返回错误码及错误信息说明,错误响应的Body体格式如下所 示。 {

```
 "error":{
      "code":401,
      "message": "The username or password is wrong.",
      "title": "Unauthorized"
   }
}
```
其中, code表示错误码, message表示错误描述信息, title。

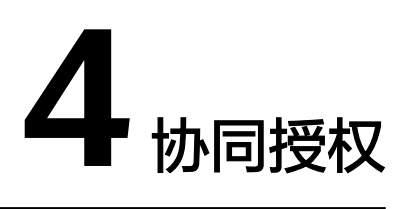

# <span id="page-15-0"></span>**4.1** 获取资源属性值

## 功能介绍

获取指定的数据源、数据集、仪表板、大屏的资源的详细信息。

#### **URI**

GET /v1/{project\_id}/authorization/cooperate-authorization/properties

#### 表 **4-1** 路径参数

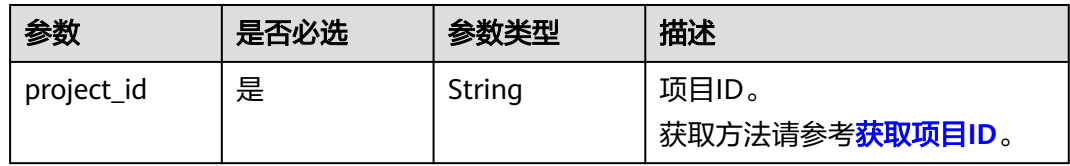

#### 表 **4-2** Query 参数

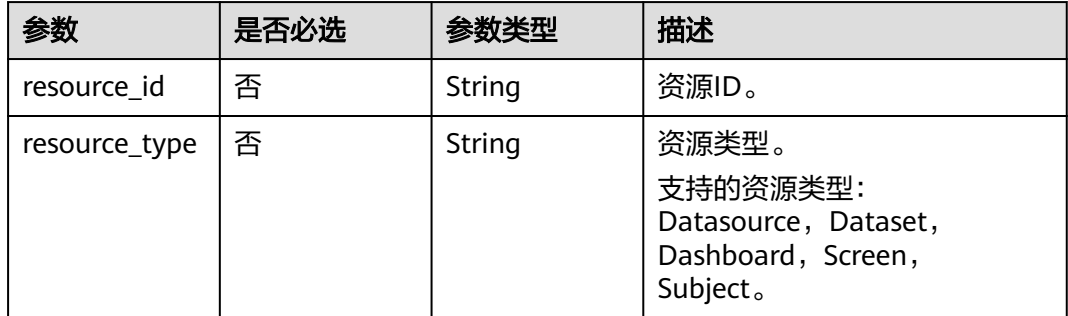

## 请求参数

#### 表 **4-3** 请求 Header 参数

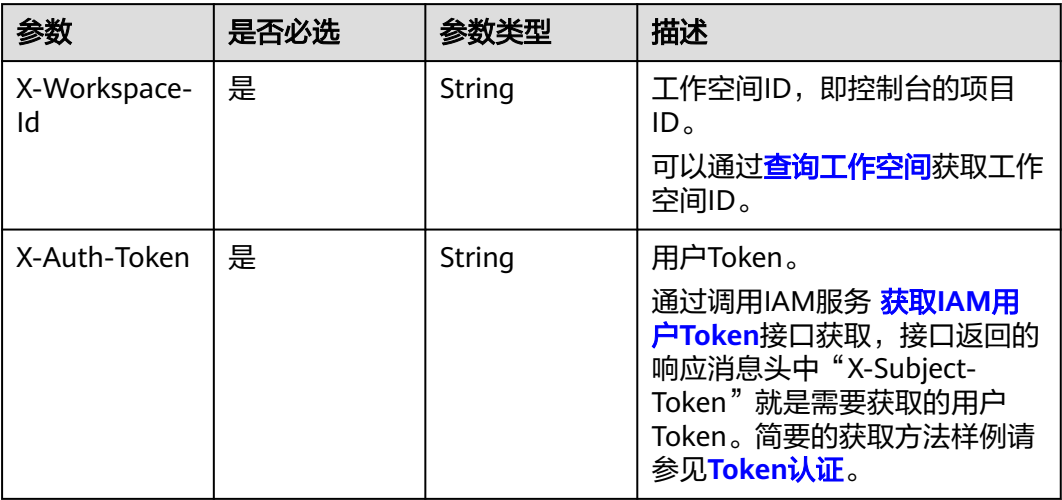

## 响应参数

#### 状态码: **200**

## 表 **4-4** 响应 Body 参数

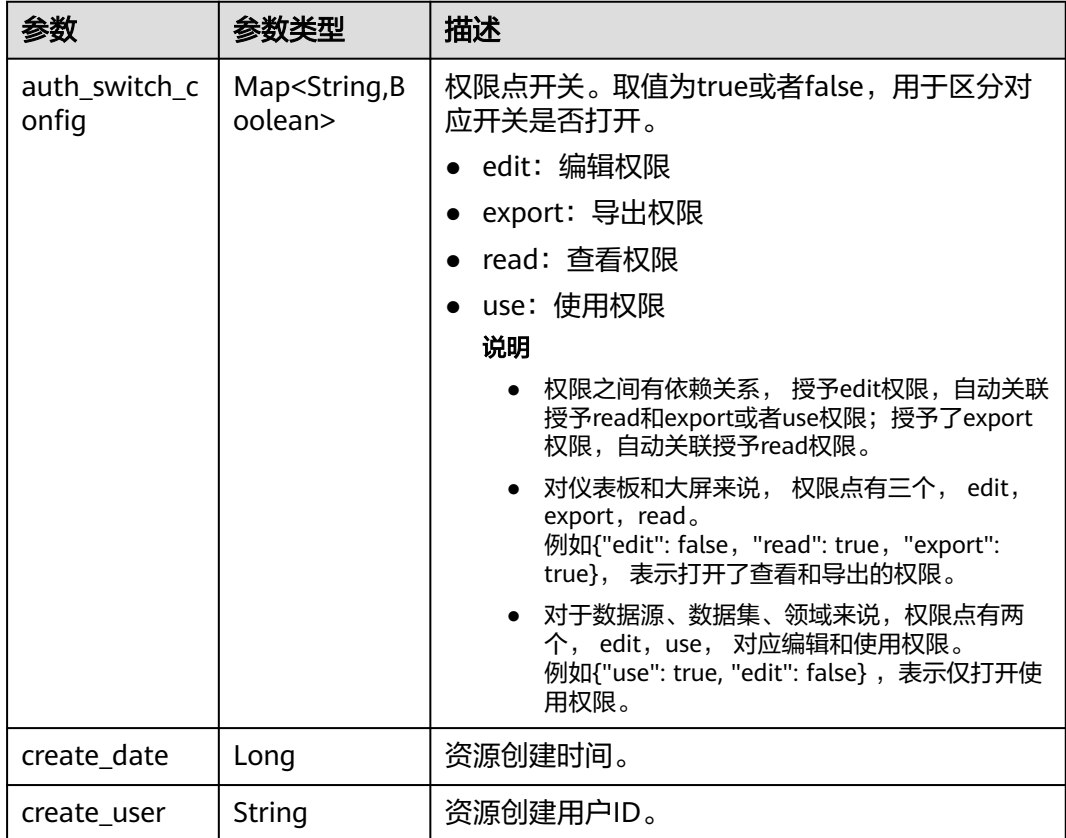

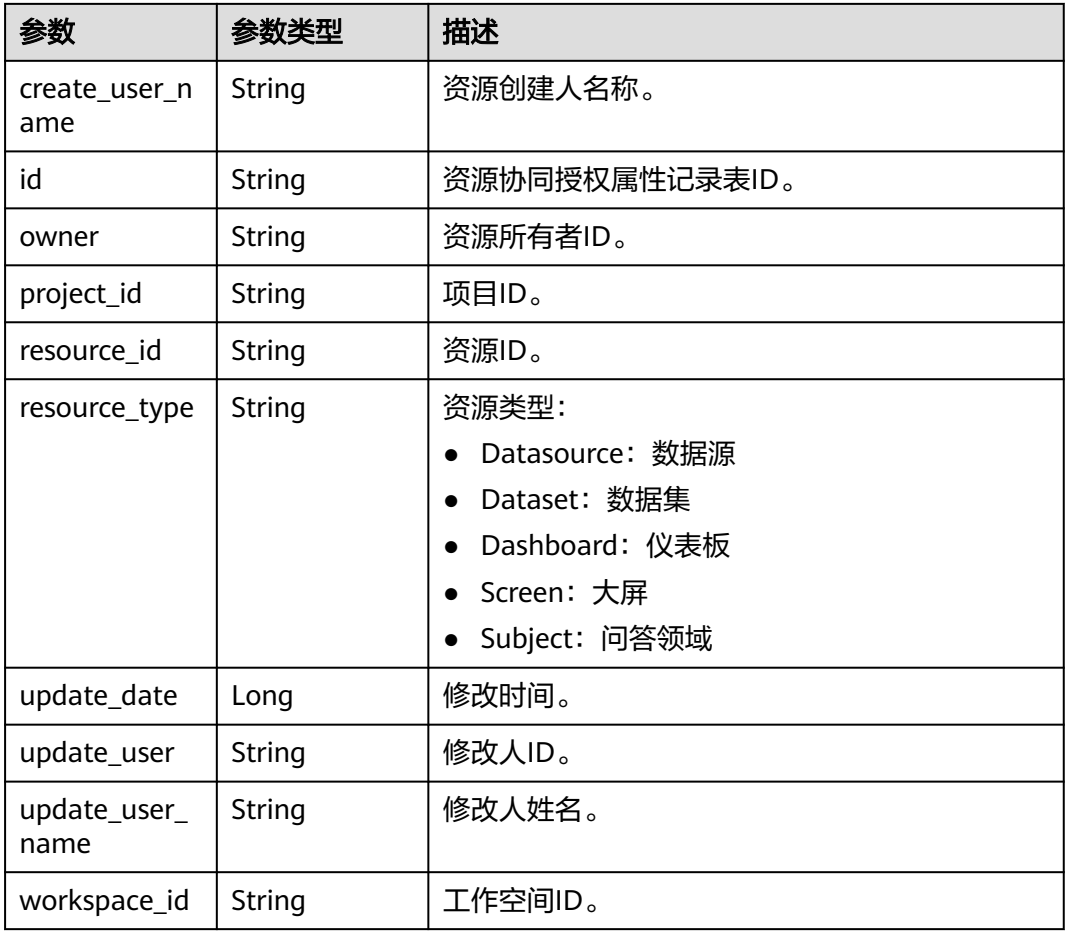

#### 请求示例

- 描述:获取项目ID为9c3043axxxac4055888643b331a0bxxx数据源、数据集、仪 表板、大屏的资源的详细信息。
- 示例URL: GET https://v1/{project\_id}/authorization/cooperate-authorization/ properties
- Body:  $\{ \}$

```
/v1/9c3043axxxac4055888643b331a0bxxx/authorization/cooperate-authorization/properties?
resource_type=dataset&resource_id=xxxx406b-8662-4adb-a028-a55cxxxx1166
```
## 响应示例

```
{
  "create_date" : 1682576908274,
  "create_user" : "aoeusth",
 "create_user_name" : "test_user",
 "update_date" : 1683343425273,
 "update_user" : "aeousth",
  "update_user_name" : "test_user",
  "id" : "xxxxx1f0-dea2-472c-aa9c-25928f74xxxx",
 "resource_type" : "dataset",
 "resource_id" : "xxxx406b-8662-4adb-a028-a55cxxxx1166",
 "auth_switch_config" : {
   "edit" : false,
   "read" : true
  },
  "owner" : "xxxxx4a863a94b0ba2887b80dcxxxx3",
```
 "project\_id" : "9c3043axxxac4055888643b331a0bxxx", "workspace\_id" : "66a2c96809ad4f62ba09e6b6eeaa2146"

#### <span id="page-18-0"></span>状态码

![](_page_18_Picture_174.jpeg)

## 错误码

请参[见错误码。](#page-45-0)

# **4.2** 保存或修改资源属性值

}

## 功能介绍

保存或修改资源属性值。

## **URI**

POST /v1/{project\_id}/authorization/cooperate-authorization/properties

#### 表 **4-5** 路径参数

![](_page_18_Picture_175.jpeg)

## 请求参数

表 **4-6** 请求 Header 参数

![](_page_18_Picture_176.jpeg)

![](_page_19_Picture_273.jpeg)

## 表 **4-7** 请求 Body 参数

![](_page_19_Picture_274.jpeg)

## 响应参数

#### 状态码:**200**

表 **4-8** 响应 Body 参数

| 参数                     | 参数类型                                      | 描述                                                                                                |  |
|------------------------|-------------------------------------------|---------------------------------------------------------------------------------------------------|--|
| auth_switch_c<br>onfig | Map <string,b<br>oolean&gt;</string,b<br> | 权限点开关,即协同授权配置项。取值为true或<br>者false,用于区分对应开关是否打开。                                                   |  |
|                        |                                           | edit: 编辑权限<br>$\bullet$                                                                           |  |
|                        |                                           | export: 导出权限                                                                                      |  |
|                        |                                           | read: 查看权限                                                                                        |  |
|                        |                                           | use: 使用权限                                                                                         |  |
|                        |                                           | 说明                                                                                                |  |
|                        |                                           | 权限之间有依赖关系, 授予edit权限,自动关联<br>$\bullet$<br>授予read和export或者use权限;授予了export<br>权限,自动关联授予read权限。       |  |
|                        |                                           | 对仪表板和大屏来说, 权限点有三个, edit,<br>export, read.<br>例如{"edit": false, "read": true, "export":            |  |
|                        |                                           | true}, 表示打开了查看和导出的权限。                                                                             |  |
|                        |                                           | 对于数据源、数据集、领域来说,权限点有两<br>个, edit, use, 对应编辑和使用权限。<br>例如{"use": true,"edit": false} ,表示仅打开<br>使用权限。 |  |
| create_date            | Long                                      | 创建时间。                                                                                             |  |
| create_user            | String                                    | 创建人ID。                                                                                            |  |
| create_user_n<br>ame   | String                                    | 创建人姓名                                                                                             |  |
| id                     | String                                    | 资源协同授权属性记录表ID。                                                                                    |  |
| owner                  | String                                    | 资源拥有者ID。                                                                                          |  |
| project_id             | String                                    | 项目ID。                                                                                             |  |
| resource_id            | String                                    | 资源ID。                                                                                             |  |
| resource_type          | String                                    | 资源类型:                                                                                             |  |
|                        |                                           | Datasource: 数据源                                                                                   |  |
|                        |                                           | Dataset: 数据集                                                                                      |  |
|                        |                                           | Dashboard: 仪表板                                                                                    |  |
|                        |                                           | Screen: 大屏                                                                                        |  |
|                        |                                           | Subject: 问答领域                                                                                     |  |
| update_date            | Long                                      | 修改时间。                                                                                             |  |
| update_user            | <b>String</b>                             | 修改人ID。                                                                                            |  |

![](_page_21_Picture_207.jpeg)

## 请求示例

- 描述:保存或修改项目ID为xxxxx3ab4dac4055888643b331xxxxx的资源属性值。
- 示例URL: POST https://v1/{project\_id}/authorization/cooperateauthorization/properties
- Body:

{

```
{
"auth_switch_config" : "{"read": true, "edit": true, "export": true}",
  "resource_id" : "d0d7919c-4e87-462e-bb32-da82bf8be44e",
  "resource_type" : "dashboard"
 }
```
/v1/xxxxx3ab4dac4055888643b331xxxxx/authorization/cooperate-authorization/properties

```
 "auth_switch_config" : "{"read": true, "edit": true, "export": true}",
  "resource_id" : "d0d7919c-4e87-462e-bb32-da82bf8be44e",
  "resource_type" : "dashboard"
}
```
## 响应示例

```
{
  "auth_switch_config" : "{"read": true, "edit": true, "export": true}",
  "create_date" : 1688022840899,
  "create_user" : "de9cb4a863a94b0ba2887b80xxxxxxxx",
  "create_user_name" : "***_01",
  "id" : "78215911-edbd-478b-bd6b-9cb7f0407598",
  "owner" : "dxxxxa863a94xxxa2887b80xxxxxxxx",
 "project_id" : "xxx3ab4dac40558886xxxxx1a0b227",
 "resource_id" : "d0xxx19c-4e87-46xx-bxx2-da82bfxxxx4e",
  "resource_type" : "dashboard",
  "update_date" : 1688023886860,
```
- "update\_user" : "de9cb4a863a94b0ba2887b80xxxxxxxx",
- "update\_user\_name" : "ei\_dlv\_\*\*\*\_01",
- "workspace\_id" : "6xxxx96809adxxxxxa09e6bxxxx2146"

}

#### 状态码

![](_page_21_Picture_208.jpeg)

#### 错误码

#### 请参[见错误码。](#page-45-0)

# <span id="page-22-0"></span>**4.3** 获取协同授权列表

## 功能介绍

获取指定资源的授权记录表,包含将资源对用户/用户组授权的规则信息。

#### **URI**

GET /v1/{project\_id}/authorization/cooperate-authorization/rules

#### 表 **4-9** 路径参数

![](_page_22_Picture_179.jpeg)

#### 表 **4-10** Query 参数

![](_page_22_Picture_180.jpeg)

## 请求参数

表 **4-11** 请求 Header 参数

| 参数                 | 是否必选 | 参数类型   | 描述                                                                                                    |
|--------------------|------|--------|----------------------------------------------------------------------------------------------------|
| X-Workspace-<br>Id | 是    | String | 工作空间ID, 即控制台的项目<br>ID <sub>o</sub>                                                                                                    |
|                    |      |        | 可以通过查询工作空间获取工作<br>空间ID。                                                                                                    |
| X-Auth-Token       | 是    | String | 用户Token。<br>通过调用IAM服务 <mark>获取IAM用户</mark><br>Token接口获取,接口返回的响<br>应消息头中"X-Subject-<br>Token"就是需要获取的用户<br>Token。简要的获取方法样例请<br>参见Token认证。 |

## 响应参数

状态码:**200**

表 **4-12** 响应 Body 参数

| 参数        | 参数类型                | 描述                                                        |
|-----------|---------------------|-----------------------------------------------------------|
| page_data | Array of<br>objects | 分页列表内容。详细参数类型请参考<br><b>CooperateAuthorizationRuleVO</b> 。 |
| count     | Integer             | 总条数。                                                      |

表 **4-13** CooperateAuthorizationRuleVO

![](_page_23_Picture_226.jpeg)

![](_page_24_Picture_250.jpeg)

## 请求示例

- 描述: 获取项目ID为xxxx3ab4dac4055888643b331axxxxx的协同授权列表。
- 示例URL: GET https:///v1/{project\_id}/authorization/cooperate-authorization/ rules
- Body:  $\{\}$

/v1/xxxx3ab4dac4055888643b331axxxx/authorization/cooperate-authorization/rules? resource\_type=dataset&resource\_id=f8e5406b-8662-4adb-a028 a55c76ae1166&auth\_level=user&filer\_authed=false

## 响应示例

```
{
   "page_data" : [ {
   .<br>"create_date" : 1690593374608.
   "create_user" : "xxxxxf45cea249a2aa648a20e46xxxxx",
  "create_user_name" : "xxxxxx",
   "update_date" : 1690593374608,
   "update_user" : "558def45cea249a2aa648a20e46xxxxx",
  "update_user_name" : "xxxxx",
   "id" : "73281a3b-a828-494a-bb0d-e88c688a5e81",
   "resource_type" : "dashboard",
   "resource_id" : "e3158b30-30bc-495a-b0d8-59e66e1xxxxx",
   "auth_level" : "user",
   "auth_id" : "xxxxf45cea249a2aa648a20e46xxxx",
   "auth_name" : "xxxxxx",
   "is_owner" : true,
   "authed" : true,
   "sort" : 4,
   "authority" : "edit"
  }, {
   "create_date" : 1690593374608,
   "create_user" : "xxxxxf45cea249a2aa648a20e46xxxxx",
   "create_user_name" : "xxxxxx",
   "update_date" : 1690593374608,
   "update_user" : "558def45cea249a2aa648a20e46xxxxx",
   "update_user_name" : "xxxxx",
   "id" : "73281a3b-a828-494a-bb0d-e88c688a5e81",
   "resource_type" : "dashboard",
   "resource_id" : "e3158b30-30bc-495a-b0d8-59e66e1xxxxx",
   "auth_level" : "user",
   "auth_id" : "xxxxf45cea249a2aa648a20e46xxxx",
   "auth_name" : "xxxxxx",
   "is_owner" : true,
   "authed" : true,
   "sort" : 4,
   "authority" : "edit"
  } ],
   "count" : 2147483647
}
```
## 状态码

![](_page_25_Picture_222.jpeg)

#### 错误码

请参[见错误码。](#page-45-0)

# <span id="page-26-0"></span>**4.4** 批量保存、修改、删除协同授权

## 功能介绍

批量保存、修改、删除指定自研的协同授权规则。

#### **URI**

POST /v1/{project\_id}/authorization/cooperate-authorization/rules/batch-save

#### 表 **4-14** 路径参数

![](_page_26_Picture_226.jpeg)

#### 请求参数

表 **4-15** 请求 Header 参数

| 参数                 | 是否必选 | 参数类型   | 描述                                                                                                    |
|--------------------|------|--------|----------------------------------------------------------------------------------------------------|
| X-Workspace-<br>ld | 是    | String | 工作空间ID, 即控制台的项目<br>ID <sub>o</sub><br>可以通过 <b>查询工作空间</b> 获取工作<br>空间ID。                                                                  |
| X-Auth-Token       | 是    | String | 用户Token。<br>通过调用IAM服务 <mark>获取IAM用户</mark><br>Token接口获取,接口返回的响<br>应消息头中"X-Subject-<br>Token"就是需要获取的用户<br>Token。简要的获取方法样例请<br>参见Token认证。 |

#### 表 **4-16** 请求 Body 参数

![](_page_26_Picture_227.jpeg)

<span id="page-27-0"></span>![](_page_27_Picture_238.jpeg)

![](_page_27_Picture_239.jpeg)

#### 表 **4-18** 请求体参数

![](_page_28_Picture_229.jpeg)

#### 响应参数

#### 状态码:**200**

表 **4-19** 响应 Body 参数

![](_page_28_Picture_230.jpeg)

## 请求示例

- 描述: 批量保存、修改、删除项目ID为xxxx3ab4dac4055888643b331axxxxx的协 同授权。
- 示例URL: POST https://v1/{project\_id}/authorization/cooperateauthorization/rules/batch-save
- Body:

```
[ {
 "auth_id" : "de9cb4a863a94b0ba2887b80xxxxxxxx",
 "auth_level" : "user",
 "authority" : "edit",
 "resource_id" : "d0d7919c-4e87-462e-bb32-da82bf8be44e",
  "resource_type" : "dashboard"
} ]
```
/v1/xxxx3ab4dac4055888643b331axxxx/authorization/cooperate-authorization/rules/batch-save

```
[ {
 "auth_id" : "de9cb4a863a94b0ba2887b80xxxxxxxx",
 "auth_level" : "user",
 "authority" : "edit",
 "resource_id" : "d0d7919c-4e87-462e-bb32-da82bf8be44e",
 "resource_type" : "dashboard"
} ]
```
## 响应示例

#### 成功则返回success

![](_page_29_Picture_98.jpeg)

 $\overline{a}$ 

#### 状态码

![](_page_29_Picture_99.jpeg)

## 错误码

请参[见错误码。](#page-45-0)

# **5** 工作空间

# <span id="page-30-0"></span>**5.1** 查询工作空间

## 功能介绍

查询工作空间列表。

仅支持查看权限内支持访问的工作空间。

## **URI**

GET /v1/{project\_id}/instances/{instance\_id}/workspaces

#### 表 **5-1** 路径参数

![](_page_30_Picture_154.jpeg)

#### 表 **5-2** Query 参数

![](_page_30_Picture_155.jpeg)

![](_page_31_Picture_233.jpeg)

## 请求参数

表 **5-3** 请求 Header 参数

| 参数           | 是否必选 | 参数类型   | 描述                                                                                                    |
|--------------|------|--------|----------------------------------------------------------------------------------------------------|
| X-Auth-Token | 是    | String | 用户Token。<br>通过调用IAM服务 <mark>获取IAM用户</mark><br>Token接口获取,接口返回的响<br>应消息头中 "X-Subject-<br>Token"就是需要获取的用户<br>Token。简要的获取方法样例请<br>参见Token认证。 |

## 响应参数

#### 状态码:**200**

#### 表 **5-4** 响应 Body 参数

![](_page_31_Picture_234.jpeg)

#### 表 **5-5** WorkspaceVO

![](_page_31_Picture_235.jpeg)

![](_page_32_Picture_228.jpeg)

## 请求示例

- 描述:查询项目下的工作空间的信息。
- 示例URL: GET https://v1/{project\_id}/instances/{instance\_id}/workspaces
- $\bullet$  Body: { }

/v1/{project\_id}/instances/{instance\_id}/workspaces?offset=0&limit=10name=

## 响应示例

```
{
  "count" : 17,
  "page_data" : [ {
   "configs" : {
            "mode": "0",
            "worksAuthorized": "0",
            "worksPublic": "1",
            "onlyAdminCreateDatasource": "0",
            "isPin": "1",
           "fieldShowType": "0",
            "worksView": "0"
        },
   "create_time" : 1676984980510,
   "create_user" : "xxxxxx",
 "description" : "Description workspace information",
 "domain_id" : "xxxxxxx",
   "eps_id" : "xxxxxxxxxx",
  "id" : "xxxxxxxxxxxxxx",
   "instance_id" : "xxxx7d17c41c414dabaa08f47c7dxxxx",
  "is default" : 1,
   "name" : "Example workspace name",
   "owner_name" : "xxxxxx",
   "project_id" : "xxxxxxxb4dac4055888643b3xxxxxx",
   "update_time" : 1687167926377,
   "update_user" : "xxxxxxxx"
 } ]
}
```
## <span id="page-33-0"></span>状态码

![](_page_33_Picture_184.jpeg)

## 错误码

请参[见错误码。](#page-45-0)

# **5.2** 创建工作空间

## 功能介绍

创建工作空间。

#### **URI**

POST /v1/{project\_id}/instances/{instance\_id}/workspaces

#### 表 **5-6** 路径参数

![](_page_33_Picture_185.jpeg)

## 请求参数

#### 表 **5-7** 请求 Header 参数

![](_page_33_Picture_186.jpeg)

#### 表 **5-8** 请求 Body 参数

![](_page_34_Picture_243.jpeg)

## 响应参数

#### 状态码:**200**

#### 表 **5-9** 响应 Body 参数

![](_page_34_Picture_244.jpeg)

## 请求示例

- 描述:在项目下创建工作空间。
- 示例URL: POST https:///v1/{project\_id}/instances/{instance\_id}/workspaces
- Body:

```
{
 "configs" : {
 "mode" : "0",
   "field_show_type" : "0",
   "only_admin_create_datasource" : "0",
   "works_authorized" : "0",
   "works_public" : "1",
   "works_view" : "0"
  },
  "name" : "测试name",
 "description" : "这是一段测试描述",
 "eps_id" : "0"
}
```
/v1/{project\_id}/instances/{instance\_id}/workspaces

```
{
 "configs" : {
 "mode" : "0",
   "field_show_type" : "0",
   "only_admin_create_datasource" : "0",
   "works_authorized" : "0",
   "works_public" : "1",
   "works_view" : "0"
 },
 "name" : "测试name",
  "description" : "这是一段测试描述",
  "eps_id" : "0"
}
```
## 响应示例

```
{
  "configs" : { 
    "mode" : "0", 
    "field_show_type" : "0", 
    "only_admin_create_datasource" : "0", 
    "works_authorized" : "0", 
 "works_public" : "1", 
 "works_view" : "0" 
  }
,
  "create_time" : 1676984980510,
  "create_user" : "xxxxxx",
  "description" : "Description workspace information",
  "domain_id" : "xxxxxxx",
 "eps_id" : "xxxxxxxxxx",
 "id" : "xxxxxxxxxxxxxxx",
  "instance_id" : "xxxx7d17c41c414dabaa08f47c7dxxxx",
  "is_default" : 1,
  "name" : "Example workspace name",
  "owner_name" : "xxxxxx",
 "project_id" : "xxxxxxxb4dac4055888643b3xxxxxx",
  "update_time" : 1687167926377,
  "update_user" : "xxxxxxxx"
}
```
## <span id="page-36-0"></span>状态码

![](_page_36_Picture_210.jpeg)

## 错误码

请参[见错误码。](#page-45-0)

# **5.3** 修改工作空间

## 功能介绍

修改工作空间。

#### **URI**

PUT /v1/{project\_id}/instances/{instance\_id}/workspaces/{workspace\_id}

#### 表 **5-10** 路径参数

![](_page_36_Picture_211.jpeg)

## 请求参数

![](_page_36_Picture_212.jpeg)

![](_page_36_Picture_213.jpeg)

#### 表 **5-12** 请求 Body 参数

![](_page_37_Picture_242.jpeg)

#### 响应参数

状态码:**200**

表 **5-13** 响应 Body 参数

| 参数 | 参数类型   | 描述                |
|----|--------|-------------------|
| id | String | 工作空间ID<br>最小长度: 0 |
|    |        | 最大长度: 128         |

## 请求示例

- 描述:修改项目下工作空间ID为xxxxaaa59ce841f8b4cc2c1305c1xxxx的信息。
- 示例URL: PUT https:///v1/{project\_id}/instances/{instance\_id}/workspaces/ {workspace\_id}
- Body:

```
{
 "configs" : {
 "mode" : "0",
   "field_show_type" : "0",
 "only_admin_create_datasource" : "0",
 "works_authorized" : "0",
   "works_public" : "1",
   "works_view" : "0"
 },
 "name" : "测试name",
  "description" : "这是一段测试描述",
  "eps_id" : "0"
}
```
/v1/{project\_id}/instances/{instance\_id}/workspaces/xxxxaaa59ce841f8b4cc2c1305c1xxxx

<span id="page-38-0"></span>{

```
 "configs" : {
 "mode" : "0",
   "field_show_type" : "0",
   "only_admin_create_datasource" : "0",
   "works_authorized" : "0",
 "works_public" : "1",
 "works_view" : "0"
 },
 "name" : "测试name",
 "description" : "这是一段测试描述",
 "eps_id" : "0"
}
```
## 响应示例

{ "id" : "xxxxaaa59ce841f8b4cc2c1305c1xxxx" }

## 状态码

![](_page_38_Picture_204.jpeg)

## 错误码

请参[见错误码。](#page-45-0)

# **5.4** 删除工作空间

## 功能介绍

删除工作空间

#### **URI**

DELETE /v1/{project\_id}/instances/{instance\_id}/workspaces/{workspace\_id}

#### 表 **5-14** 路径参数

![](_page_38_Picture_205.jpeg)

## <span id="page-39-0"></span>请求参数

#### 表 **5-15** 请求 Header 参数

![](_page_39_Picture_203.jpeg)

## 响应参数

#### 状态码: **200**

表 **5-16** 响应 Body 参数

![](_page_39_Picture_204.jpeg)

## 请求示例

- 描述:删除项目下的工作空间。
- 示例URL: DELETE https:///v1/{project\_id}/instances/{instance\_id}/workspaces/ {workspace\_id}
- $\bullet$  Body: { }

/v1/{project\_id}/instances/{instance\_id}/workspaces/{workspace\_id}

## 响应示例

![](_page_39_Picture_205.jpeg)

### 状态码

![](_page_39_Picture_206.jpeg)

## 错误码

请参[见错误码。](#page-45-0)

![](_page_41_Picture_2.jpeg)

<span id="page-41-0"></span>如果您需要对您所拥有的DataArts Insight服务进行精细的权限管理,您可以使用统一 身份认证服务(Identity and Access Management,简称IAM),如果华为云账号已 经能满足您的要求,不需要创建独立的IAM用户,您可以跳过本章节,不影响您使用 DLI服务的其它功能。

默认情况下,新建的IAM用户没有任何权限,您需要将其加入用户组,并给用户组授 予策略或角色,才能使得该用户组中的用户获得对应的权限,这一过程称为授权。授 权后,用户就可以基于被授予的权限对云服务进行操作。

权限根据授权的精细程度,分为<mark>[角色和](https://support.huaweicloud.com/usermanual-iam/iam_01_0601.html)[策略](https://support.huaweicloud.com/usermanual-iam/iam_01_0017.html)</mark>。

- 角色:角色以服务为粒度,是IAM最初提供的一种根据用户的工作职能定义权限 的粗粒度授权机制。
- 策略: 策略以API接口为粒度进行权限拆分, 授权更加精细, 可以精确到某个操 作、资源和条件,能够满足企业对权限最小化的安全管控要求。

#### 说明

如果您需要允许或是禁止某个接口的操作权限,请使用策略。

账号具备所有接口的调用权限,如果使用账号下的IAM用户发起API请求时,该IAM用 户必须具备调用该接口所需的权限,否则,API请求将调用失败。每个接口所需要的权 限,与各个接口所对应的授权项相对应,只有发起请求的用户被授予授权项所对应的 策略,该用户才能成功调用该接口。例如,用户要创建工作空间,那么这个IAM用户 被授予的策略中必须包含允许"dataartsinsight:workspace:create"的授权项,该接口才 能调用成功。

#### 支持的授权项

策略包含系统策略和自定义策略,如果系统策略不满足授权要求,管理员可以创建自 定义策略,并通过给用户组授予自定义策略来进行精细的访问控制。策略支持的操作 与API相对应,授权项列表说明如下:

- 权限:允许或拒绝对指定资源在特定条件下进行某项操作。
- 对应API接口:自定义策略实际调用的API接口。
- 授权项:自定义策略中支持的Action,在自定义策略中的Action中写入授权项, 可以实现授权项对应的权限功能。
- 依赖的授权项:部分Action存在对其他Action的依赖,需要将依赖的Action同时写 入授权项,才能实现对应的权限功能。

● IAM项目(Project)/企业项目(Enterprise Project):自定义策略的授权范围,包括 IAM项目与企业项目。授权范围如果同时支持IAM项目和企业项目,表示此授权项 对应的自定义策略,可以在IAM和企业管理两个服务中给用户组授权并生效。如 果仅支持IAM项目,不支持企业项目,表示仅能在IAM中给用户组授权并生效,如 果在企业管理中授权,则该自定义策略不生效。

关于IAM项目与企业项目的区别,详情请参见:**IAM**[与企业管理的区别。](https://support.huaweicloud.com/iam_faq/iam_01_0101.html)

#### 说明

"√"表示支持, "x"表示暂不支持。

DataArts Insight支持自定义策略授权项如下表所示。

#### 表 **6-1** API 授权项列表

![](_page_42_Picture_345.jpeg)

![](_page_43_Picture_147.jpeg)

![](_page_44_Picture_2.jpeg)

# <span id="page-44-0"></span>**7.1** 状态码

#### 表 **7-1** 正常返回值

![](_page_44_Picture_153.jpeg)

#### 表 **7-2** 异常返回值

![](_page_44_Picture_154.jpeg)

<span id="page-45-0"></span>![](_page_45_Picture_203.jpeg)

# **7.2** 错误码

当调用出错时,HTTP请求返回一个4xx或5xx的HTTP状态码。返回的消息体中是具体 的错误代码及错误信息。在调用方找不到错误原因时,可以联系企业技术人员,并提 供错误码,以便我们尽快帮您解决问题。

## 错误响应 **Body** 体格式说明

当接口调用出错时,会返回错误码及错误信息说明,错误响应的Body体格式如下所 示。

```
{
   "error_msg": "xxx",
   "error_code": "DataArtsInsight.20010003"
}
```
其中, error\_code表示错误码, error\_msg表示错误描述信息。

#### 表 **7-3** 异常相应说明

![](_page_45_Picture_204.jpeg)

## 错误码说明

当您调用API时,如果遇到"APIGW"开头的错误码,请参见**API**[网关错误码](https://support.huaweicloud.com/devg-apisign/api-sign-errorcode.html)进行处 理。

#### 表 **7-4** 错误码

![](_page_45_Picture_205.jpeg)

<span id="page-46-0"></span>![](_page_46_Picture_257.jpeg)

# **7.3** 获取项目 **ID**

## 操作场景

在调用接口的时候,部分URL中需要填入项目ID,所以需要获取到项目ID。有如下两 种获取方式:

- 调用**API**获取项目**ID**
- [从控制台获取项目](#page-47-0)**ID**

## 调用 **API** 获取项目 **ID**

项目ID可以通过调[用查询指定条件下的项目信息](https://support.huaweicloud.com/api-iam/iam_06_0001.html)API获取。

获取项目ID的接口为"GET https://{Endpoint}/v3/projects",其中{Endpoint}为IAM 的终端节点,可以从<mark>地区和终端节点</mark>获取。

响应示例如下,例如DataArts Insight服务部署的区域为"cn-north-4",应消息体中 查找"name"为"cn-north-4",其中projects下的"id"即为项目ID。

```
 "projects": [
   {
      "domain_id": "xxxx2450e8f64ac0xxx180d14e684b",
      "is_domain": false,
```
{

```
 "parent_id": "xxxx450e8f6xxxx0cd18xxxxx4b",
        "name": "project_name",
        "description": "",
 "links": {
 "next": null,
           "previous": null,
           "self": "https://www.example.com/v3/projects/a4axxxx98fb4474xxxxxd05f897d6b99"
        },
        "id": "axxxx98fb4474fa22cxxxx97d6b99",
        "enabled": true
     }
   ],
   "links": {
      "next": null,
      "previous": null,
     "self": "https://www.example.com/v3/projects"
   }
```
## 从控制台获取项目 **ID**

}

从控制台获取项目ID的步骤如下:

- 1. 登录管理控制台。
- 2. 鼠标悬停在右上角的用户名,选择下拉列表中的"我的凭证"。 在"API凭证"页面的项目列表中查看项目ID。

#### 图 **7-1** 查看项目 ID

![](_page_47_Picture_174.jpeg)

# **7.4** 获取账号 **ID**

在调用接口的时候,部分URL中需要填入账号ID(domain-id),所以需要先在管理控 制台上获取到账号ID。账号ID获取步骤如下:

- 1. 登录管理控制台。
- 2. 鼠标指向界面右上角的登录用户名,在下拉列表中单击"我的凭证"。
- 3. 在"API凭证"页面查看账号ID。

#### 图 **7-2** 获取账号 ID

![](_page_48_Picture_39.jpeg)

![](_page_49_Picture_2.jpeg)

<span id="page-49-0"></span>![](_page_49_Picture_55.jpeg)